## **[Wh](https://www.prlog.org/)y Cant I Send Fax, Affordable Online Fax**

*Faxmicro does not want users to suffer from unnecessary consequences. They believe that the users do not need to experience failures if they can learn ahead and prevent forecast problems.*

**Sept. 21, 2008** - *PRLog* -- Faxmicro does not want users to suffer from unnecessary consequences. They believe that the users do not need to experience failures if they can learn ahead and prevent forecast problems.

Failure in Outgo[ing Fax](https://www.prlog.org)es is one of the common issues that FaxMicro wants to deal with. Please see its possible causes and resolutions below:

1. No Fax Tone on the Destination Number

You may try to call first the destination number using a regular phone. If you didn't hear any fax tone, you may check this with the recipient. If he is using a telefax, have him activate the telefax to receive fax automatically.

2. Invalid Recipient's Fax Number

You has the choice if you want to send your file to either a single number or to multiple destinations. The correct number format is 1+10 digit number. Example: 18001234567

3. Invalid File Format

This error is due to sending a file in a format which is not supported by the Faxmicro System. Please see our list of supported file format below:

.GIF .HTML .JPEG .TIFF .DOC .PNG .XLS .PPT .PDF .PS .RTF .TXT

4. Errors in Sending Fax Using Email

There are three reasons in sending failures using the email to fax method, either you have typed in a wrong destination fax number, wrong FaxMicro email account or that you are sending an invalid file format.

Please see instructions below on how to send a fax via email:

- A. Like sending an email, attach the file you would like to send.
- B. Put the recipients' fax numbers as the subject.
- C. Send it to (your\_username)@sf.faxmicro.com
- D. In a few moments, you will receive a fax sending authentication email message.
- E. Click on the given link.
- F. Type in your password then click Submit.

## 5. Fax Printer Driver Error

This is due to either the Printer Driver Installation Process was not completed or there was an error encountered during the installation. You may reinstall your Printer Driver before trying to send faxes again.

## 6. Suspended Accounts

This error is either due to the insufficient credits on the user's account or that he already have reached his credit limit.

 Please see the instructions below on how to update billing information and make payment online: A. Login to your control panel.

B. Click on the account tab.

 [C. Click View Billing History lin](https://www.prlog.org/)k to display your billing transactions.

D. Close the Billing History Window.

E. Click the Edit link to modify your billing information on file.

F. Click the button Save to update

G. Click the Summary link to view your status and balance.

H. Click Payment.

 I. Enter the amount and the notes on the corresponding text boxes. Notes must describe the charges that you will be paying. Ex. Monthly Bill, Declined Charges.

 J. Click Make Payment to submit the charge. Please make sure that you have submitted your charge only once. This is to prevent multiple charging on your account.

Note: If you have submitted your charge more than once, please contact us as soon as possible.

 K. A prompt message will appear to confirm the submission of your payment. Just click OK and wait for 15 minutes to process.

 L. Lastly, after 15 minutes, you may click again on the Account tab then Summary to check your account balance. Your payment will be successfully received if your remaining credits turned to 0.

7. Server Error

Unfortunately, you might encounter Server Time Out or Internal Errors. FaxMicro is always aware of this issue, we assure you that we are working on it and doing our best to bring everything back to normal in a minimum amount of time. You may also try again to submit your fax after 30 minutes.

About Us

FaxMicro have been in the Internet and Telecommunications technology since 1994. It offers an easy-to-use Internet Fax service that allows you to send faxes from anywhere in the Continental US.

# # #

FaxMicro is a paperless online service that can transmit unlimited faxes anywhere in the globe. We offered 2 different packages. The FaxMicro Plus and the FaxMicro Toll Free.

--- End ---

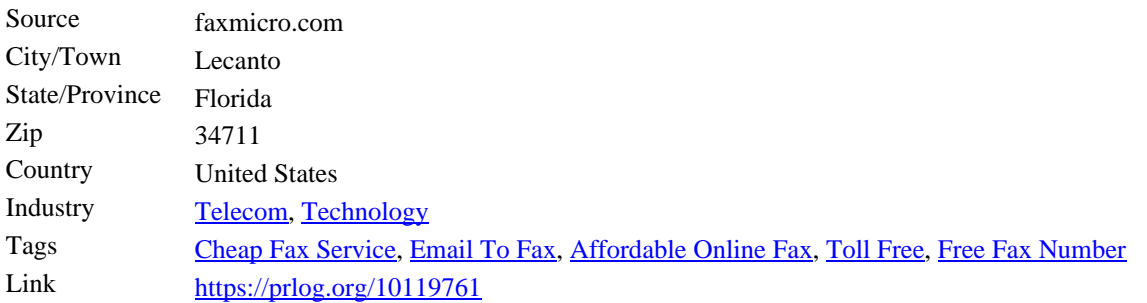

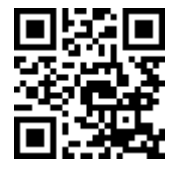

[Scan this](https://www.prlog.org/news/ind/telecom/) [QR Code wi](https://www.prlog.org/news/ind/technology/)th your Sma[rtPhone to-](https://www.prlog.org/news/tag/affordable-online-fax/)

[\\* Read this news on](https://www.prlog.org/news/tag/cheap-fax-service/)[line](https://www.prlog.org/news/tag/email-to-fax/)

[\\* Contact author](https://prlog.org/10119761)

\* Bookmark or share online